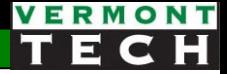

# Intro to DB and SQL

CIS1152 Adv Web Dev Lecture 7 Steve Ruegsegger Modified with permission by Peter Chapin

### Course Perspective

- Whoa!
- We are *leaving behind* PHP, HTML, CSS for a bit.
- This 2nd section of the course is *completely separate* from the 1st section.
- However, we will tie them together in the 3<sup>rd</sup> half of the course.
- **Part 2**: We are introducing **SQL** and **databases**.
	- SQL is a *very different* language than anything else.
	- DB design and Entity Relationships are very *unique* skills.
	- *(You can get paid a lot to know all this stuff.)*

## Back to the Big Picture

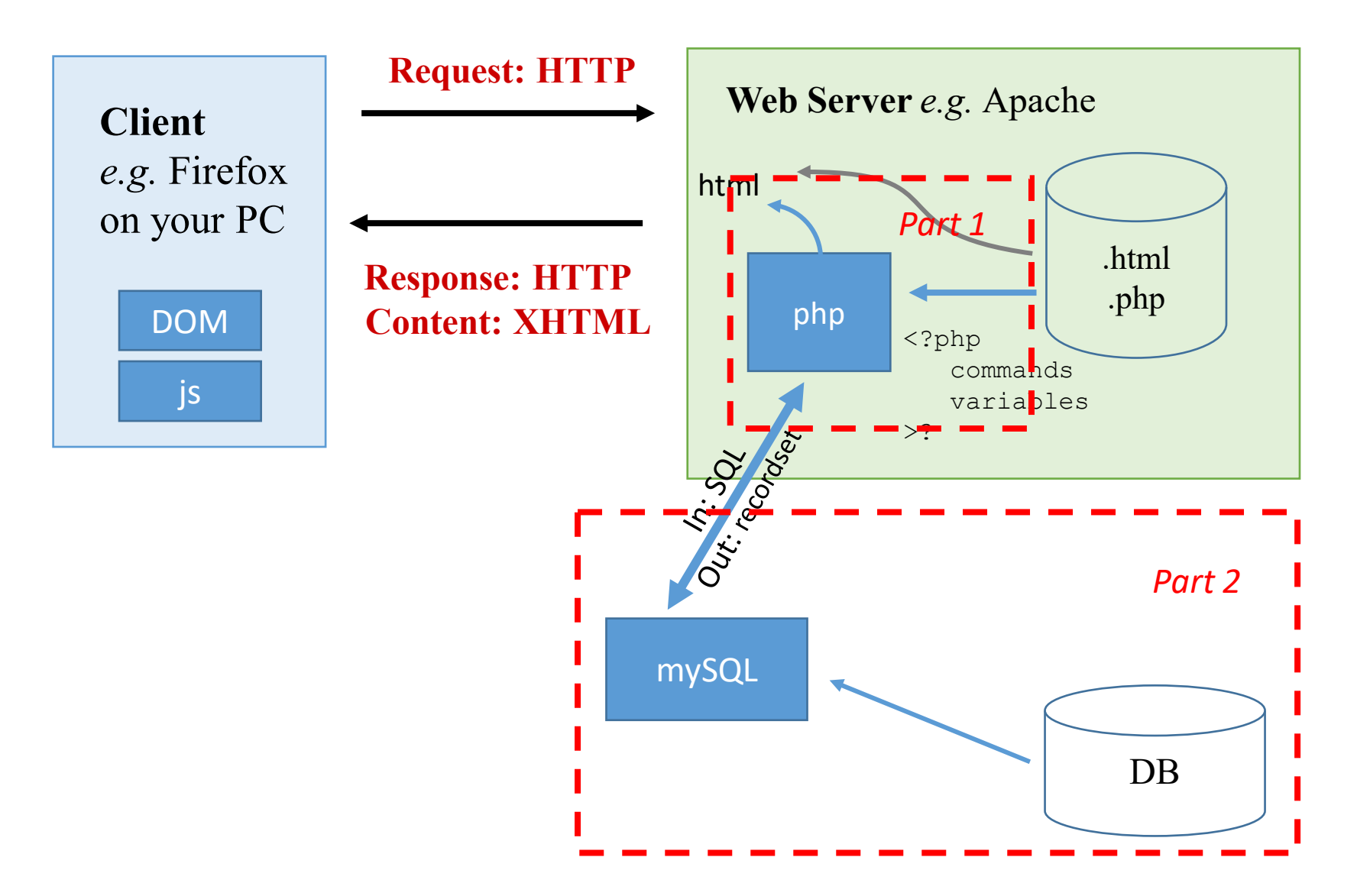

# **Outline**

**Goal**: Introduce what a database is, and the SQL language we use to talk to them.

## **Objectives**:

- 1. Intro DB (terms)
- 2. Setting up MySQL DB & client(s)
- 3. CRUD
- 4. datatypes

# Intro to DB

See Welling & Thompson (purple) Ch 8

See Ullman (red) Ch 6

Like short tutorial videos?<http://bit.ly/2Nut7tv>

#### Terms

- A **database** is an ordered collection of information from which a computer program can quickly access information
- A single collection of related data is called a **table**. It has rows and columns like a *spreadsheet*
- Each **row** in a database table is called a *record, tuple,* or an *observation*
	- A **record** in a database is a single complete set of related information
- Each **column** in a database table is called a *field, attribute* or a *variable*
	- **Fields** are the individual categories of information stored in a record

#### example

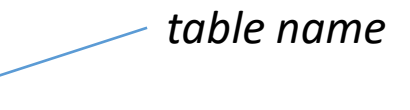

**Employees**

#### *a.k.a. Observations, Tuples*

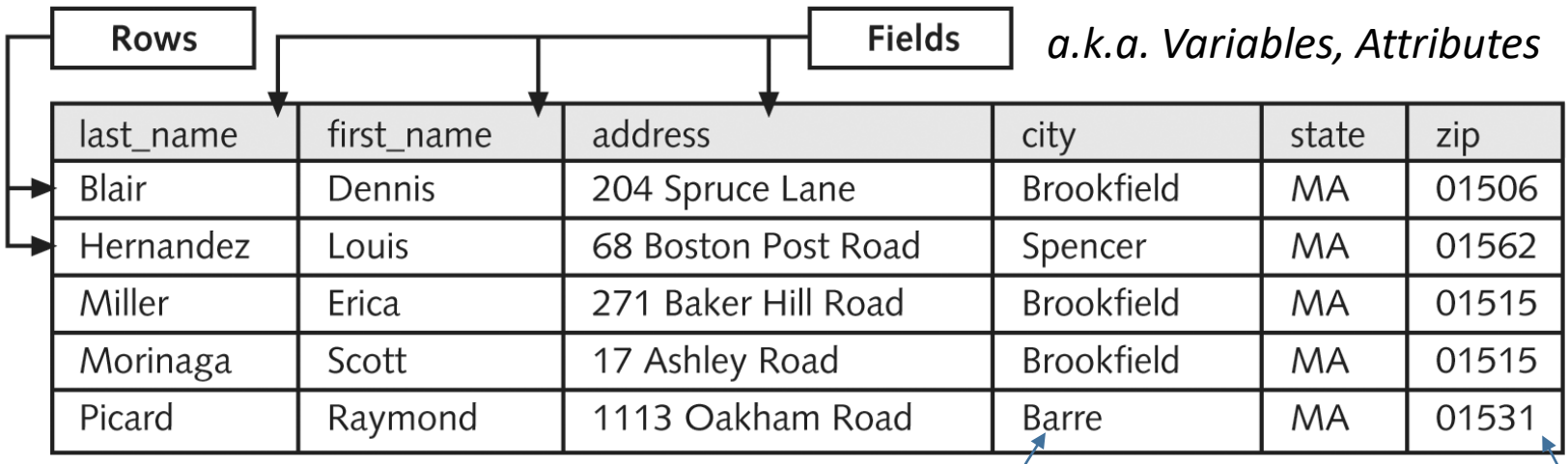

*The whole spreadsheet is a table*

*values (str)*

*values (num)*

# Types of DBs

- A **flat-file database** stores information in a single table per file
	- We made some "flat-file" csv db's in Lab 3
- A **relational database** stores information across multiple related tables
	- A table is an *logical entity*
	- I don't really care if it's a *particular* file ...
	- (Who knows if it's one file or not. We don't care. )
	- The DB system keeps the tables separate, but it has the info of how they *relate* to each other!
	- We don't "read" a file (directly). Rather, we use a **client** to make requests from the database app...

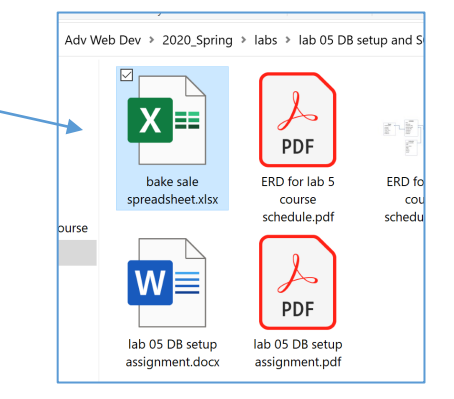

# DBMS – database management system

- A **database management system** (or DBMS) is an application or collection of applications used to access and manage a database
	- IBM DB<sub>2</sub>
	- Oracle
	- Sybase
	- PostgreSQL
	- MySQL, SQLite
- Each DBMS could have it's own proprietary client and language to use it's DB! (That would be bad...)
- Fortunately, there is a standard (sort of)... SQL

# What is SQL?

- Structured Query Language
- NIST *forced* all the DBMS companies to write 1 **standard** language which they all recognize as a way to get data to/from their own proprietary db.
- The gov't had no problem with all the different methods the companies had for their product. But the gov't was only going to buy a DBMS if it had a standard **interface** to it.

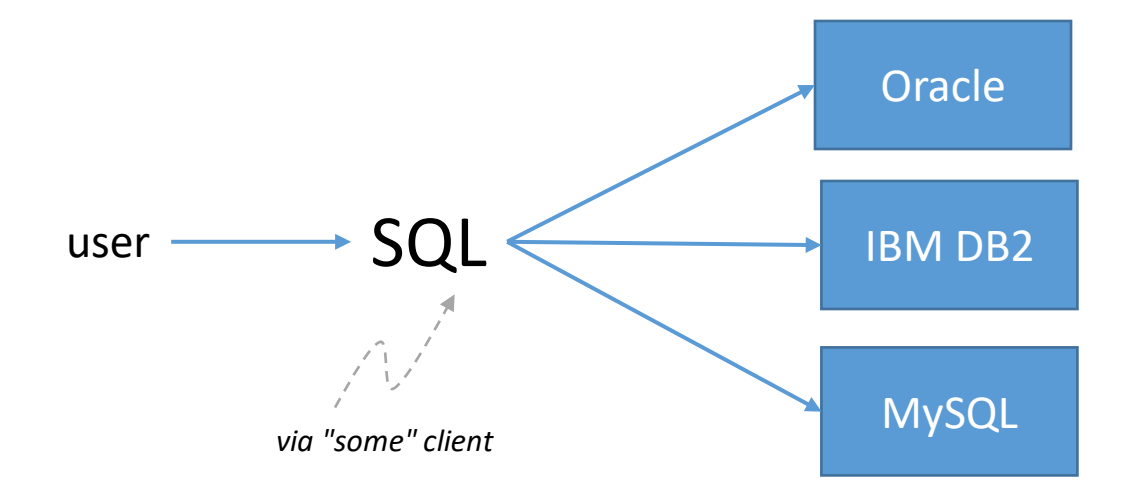

# SQL command subsets

3 "command types" or "command sets" which make up SQL.

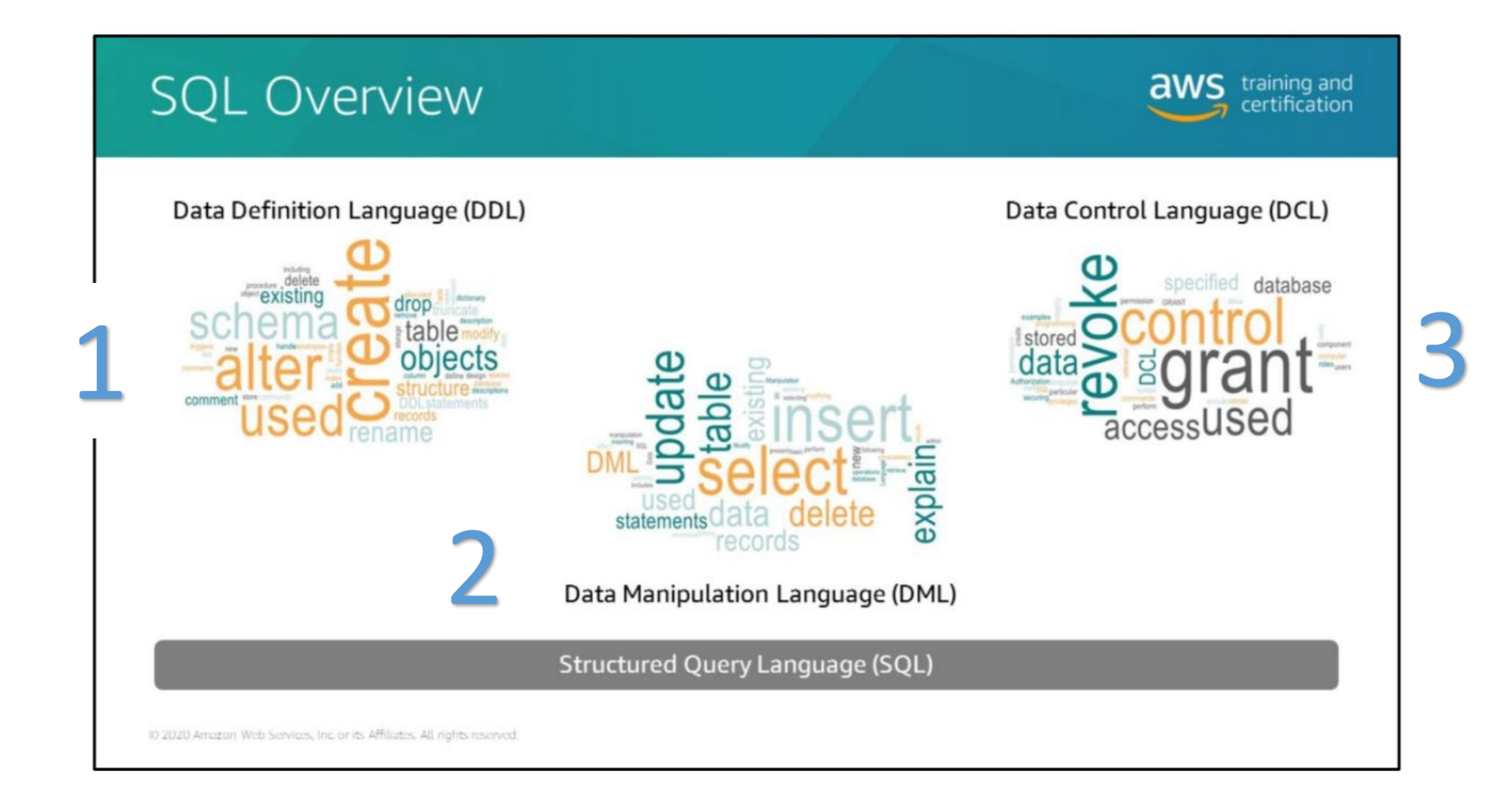

### SQL overview

- Some rules of the language:
	- o Case insensitive
	- o White space doesn't matter
	- o Commands end in ;
	- o Each command runs sequentially when ; seen
	- o A command is a 'statement'
	- o 3 types of comments:
		- $\blacksquare$  # or -- for a line comment
		- C-style  $/*$  \*/ for multi-line
- 4 primary actions required for SQL DML:
	- C create new data
	- R read existing data
	- U update existing data
	- $\Box$  D delete existing data

# 2. Setting up SQL client(s)

Our database management system

Our clients: MySQL client, phpMyAdmin client

### Our DBMS app

- MySQL
- Ullman Ch 4; Thomson & Welling Ch 8
- Actually, we will use MariaDB. It is a *fork* of MySQL. But I'll still call it MySQL.
- The MySQL app came with XAMPP control panel installation. So if you installed XAMPP then you should have MySQL also.

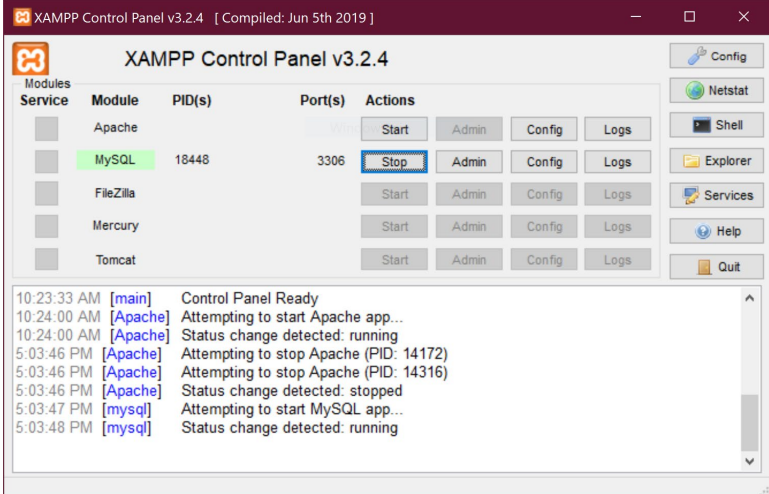

# Accessing MySQL

- There are 3 main ways to send commands to MySQL:
	- 1. MySQL CLI command line interface
	- 2. phpMyAdmin (web app)
	- 3. MySQL Workbench
- Prof Comments:
	- You will *have* to code in SQL from PHP. A UI (#2, #3) won't be helpful for that skill. Therefore, I will be teaching the **CLI** (#1)
	- phpMyAdmin is a nice web app. You have to fill out forms and push buttons. It's OK to use it, but I'm not teaching it.
	- **MySQL Workbench** is a *separate* download and install from the MySQL team (not XAMPP). I am not using this.

# Accessing MySQL CLI

- In XAMPP control panel, click on "Shell"
- Right click on **border** to change **Properties** like font & colors. They are saved for *future* uses.
- The prompt is #.
- This is a Windows Command window.

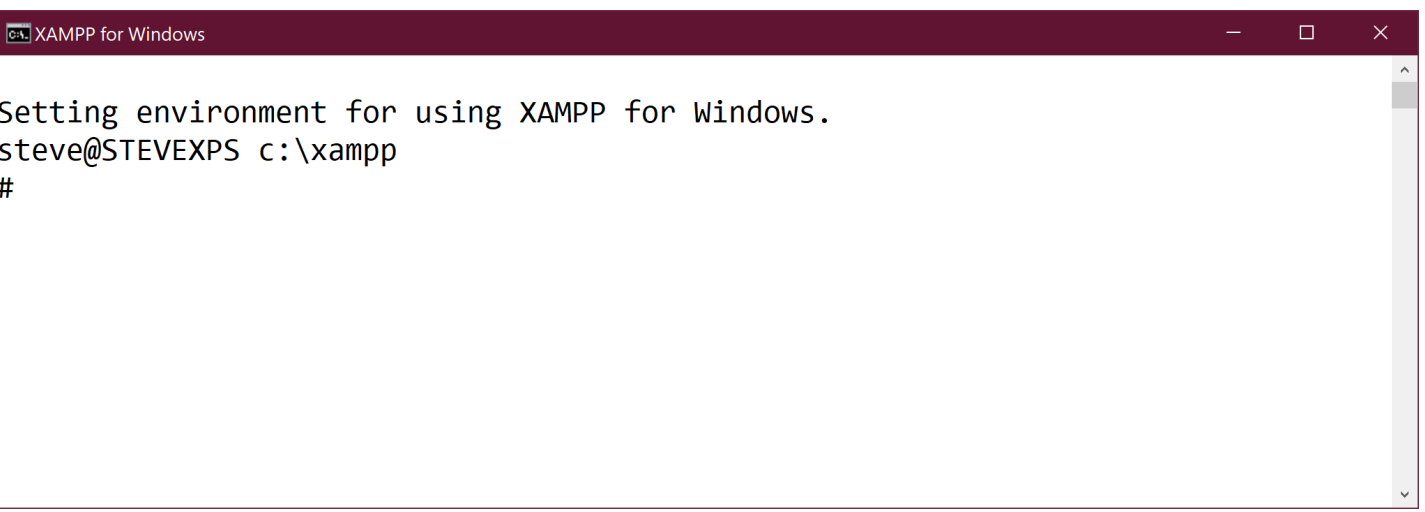

# Accessing MySQL CLI

- Access MySQL with command "mysql -u root"  $\overrightarrow{X}$
- (use "-u root" to be the 'root' user, so the phpMyAdmin can also see these tables
- In my XAMPP installation, "root" didn't have any passwords. (whoa!) You will just go right to the MariaDB command prompt.

#### Key notes

- The "[(none)]" prompt is displaying the particular **database** being *used* right now in the DBMS.
- All commands end in ;
- Commands can span multiple lines. The ; tells mysql to execute.
- # is a comment

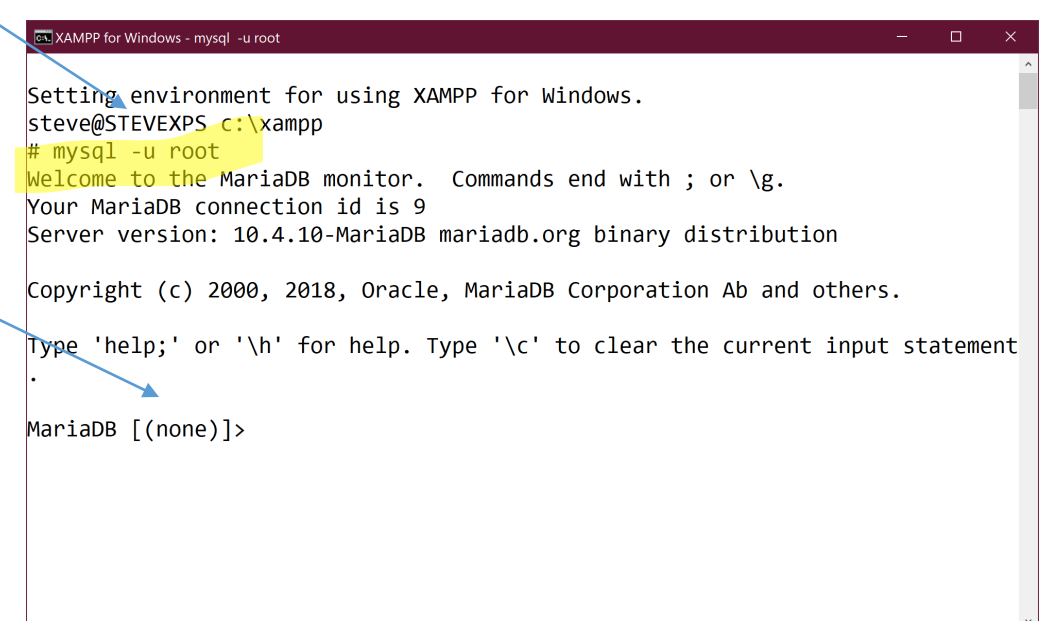

# Web Client UI

- phpMyAdmin is a very popular web app UI for MySQL.
- Click on "Admin" button on XAMPP CC or http://localhost/phpmyadmin

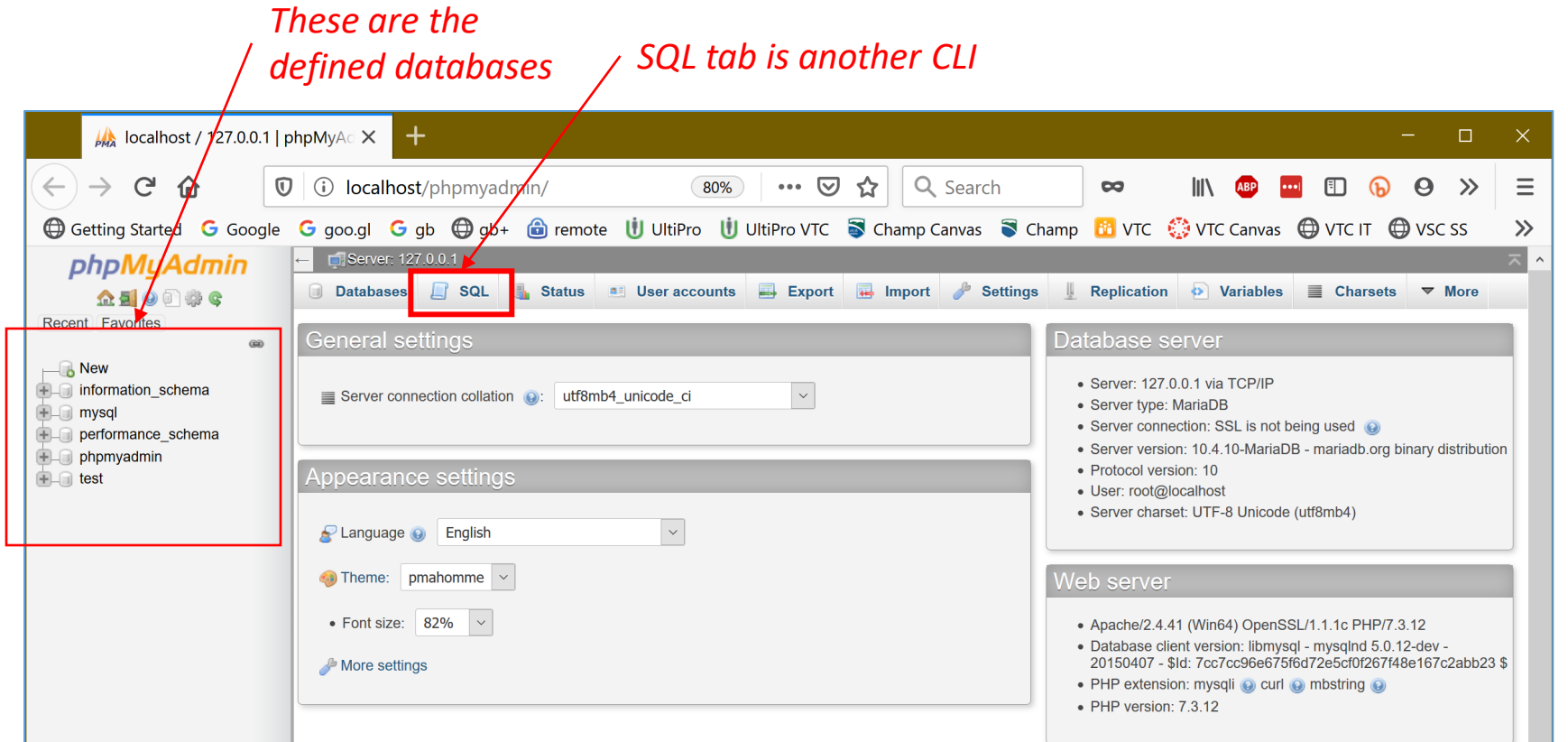

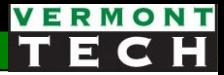

## Hierarchy of data objects

- Hierarchy:
	- A. Database  $\rightarrow$  collection of tables
	- B. Tables  $\rightarrow$  data in 2-D rows (obs) & cols (variables)
- The first thing we need to know is a few database commands
- Database
	- We can only "use" 1 database at a time
	- > show databases;
	- > create database <db>;

*You should memorize these few SQL commands*

> use <db>;

# 3. CRUD

Using SQL for the 4 basic db actions

# Create new data

Create new table & cols (DDL) Insert new obs Import from csv The C in CRUD

# Creating a table

- table name
- Columns
	- o Required!
	- o Type and size is required!

```
> create table <table> 
   ( col1 type,
     col2 type
   ... ) ;
```
- Col names shouldn't have spaces (if you do, you'll have quote or escape them every time)
- Every col must have a type. They come in pairs.
	- *numeric*: INT
	- *string :* VARCHAR(N)

```
> create table students (
  id int,
  firstname varchar(20),
  surname varchar(40),
  init_year int );
```
*cols type*

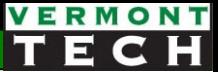

### Show defined tables and their col definitions

> show tables;

- > show columns from <table>;
- > describe <table>; # same output

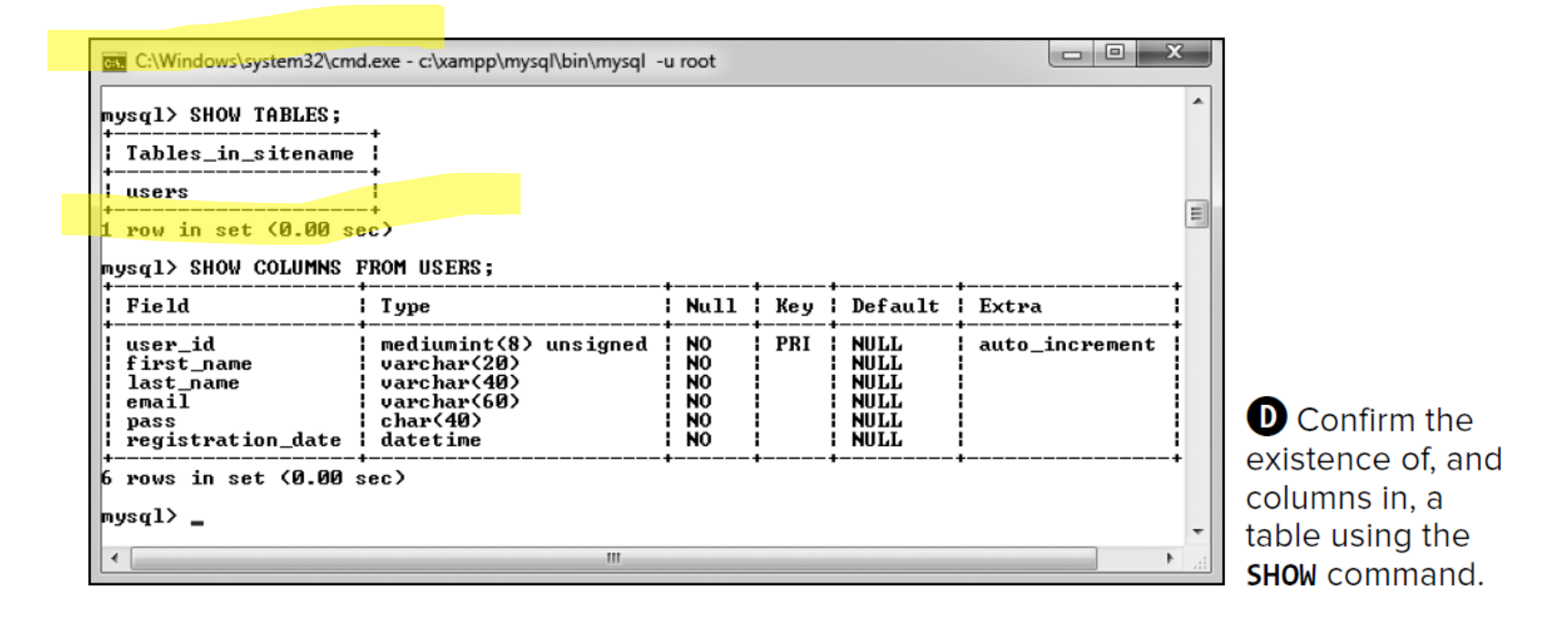

### Inserting records into a table

- 2 SQL formats to do this with INSERT command:
	- 1. Insert values into *every* column in proper order
	- 2. Or *specify* the columns and then the values
- > insert into <table> values (v1, v2, v3);
- > insert into <table> (col1, col3) values (v1, v3);
- Inserting multiple observations in one command is also allowed:
	- > insert into table values (va1, va2, va3), (vb1, vb2, vb3),  $(vc1, vc2, vc3);$

# Load data from csv file

- Or you can use LOAD command
- Prep:
	- Table needs to be defined in SQL
	- (that means columns are defined and proper var type)
	- The col order in text file must match table order
- This can be tricky. Use the *template* below for the SQL command in the client

```
LOAD DATA local INFILE 'c:\\data\\country.csv' 
INTO TABLE country
FIELDS TERMINATED BY ',' 
ENCLOSED BY '"'
LINES TERMINATED BY '\r\n'
IGNORE 1 ROWS
```
### example

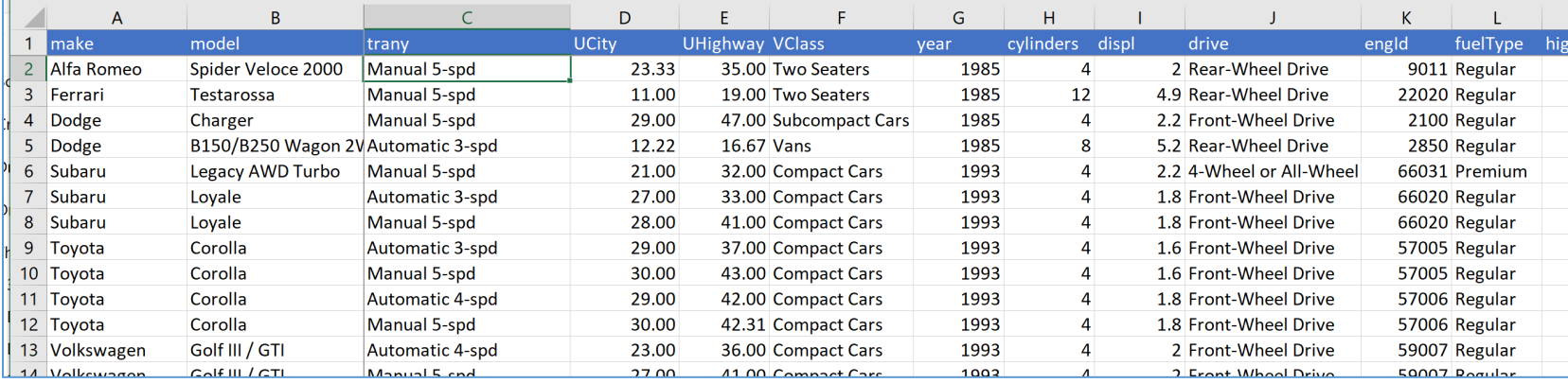

#### $\sqrt{\frac{1}{2}}$  MariaDB [advwebdev]> create table cars (

- $\rightarrow$  make varchar(24),
- $\rightarrow$  model varchar(32),
- -> trany varchar(24),
- -> Ucity float,
- -> uhighway float,
- -> vclass varchar(32),
- -> year int,
- -> cylinders int,
- -> dist float,
- -> drive varchar(24),
- -> engld int,
- -> fueltype varchar(16),
- -> highway08 float,
- -> id int not null unique)
- $\rightarrow$  ;

```
Query OK, 0 rows affected (0.02 sec)
```
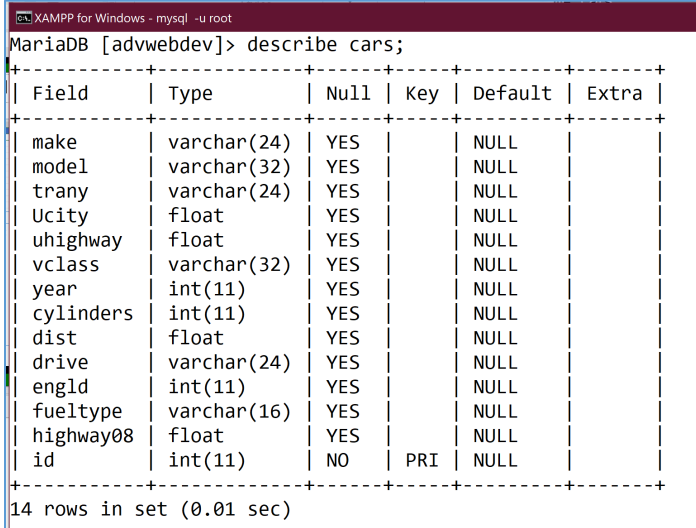

#### example

```
MariaDB [advwebdev]> LOAD DATA local INFILE 'c:\\Users\\steve\\Box Sync\\VTC\\Ad
v Web Dev\\2019 Spring\\labs\\lab 06 SQL\\cars.txt' INTO TABLE cars FIELDS TERMI
NATED BY '\t' lines terminated by '\n' IGNORE 1 ROWS;
Query OK, 40903 rows affected, 50017 warnings (2.69 sec)
Records: 40903 Deleted: 0 Skipped: 0 Warnings: 50017
```
 $Mari$ aDB  $[ad$ vwebdev]>

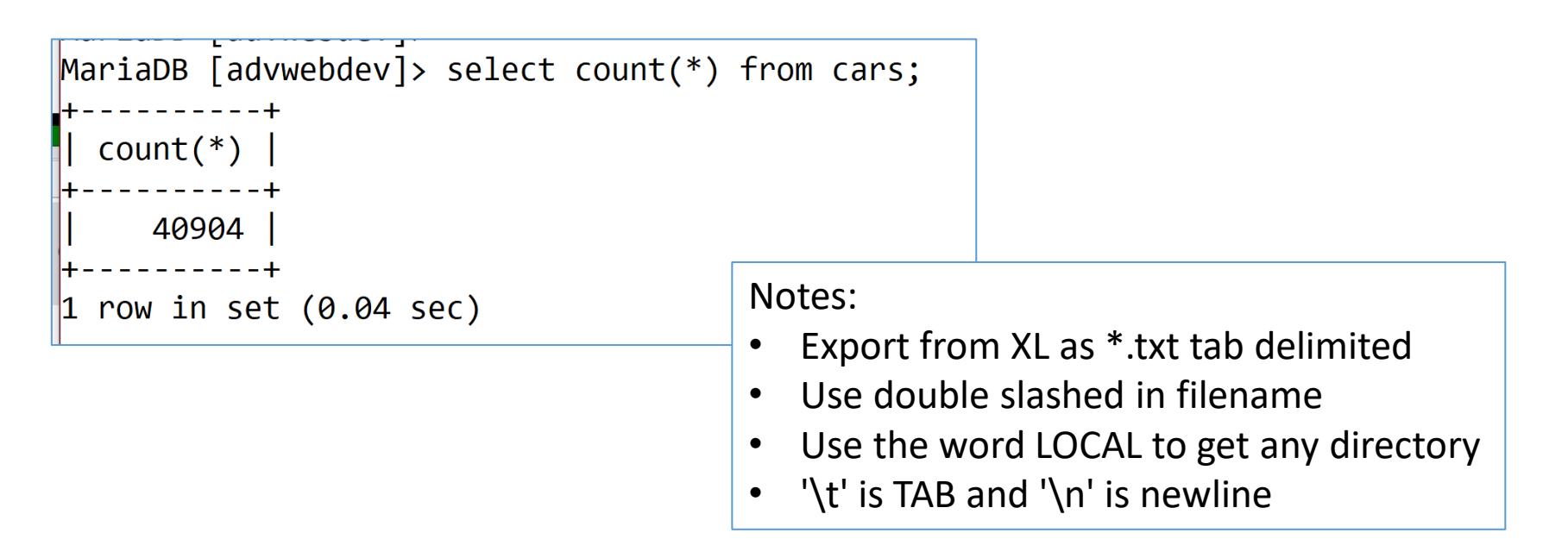

# Read data

Retrieving observations (row) – i.e. viewing data The R in CRUD

# **SELECT**

- We use this command ALL the time!
- Write once... Read many
- It has a very set, fixed, predictable format
- Think of it as one *sentence*, but with many optional *phrases*.
- These phrases have a fixed mandatory order

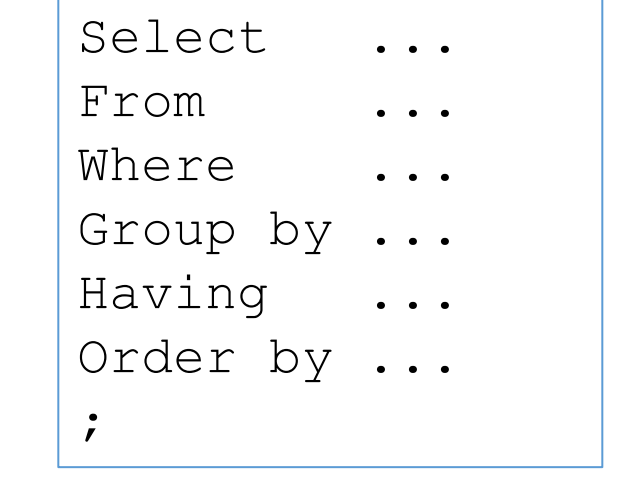

; Clauses **always** this order

# **SELECT**

• Use the SELECT statement to retrieve records from a table:

SELECT *columns* FROM *table\_name*;

- Use the asterisk (\*) wildcard with the SELECT statement to retrieve all fields from a table
- To return multiple fields, separate field names with a comma
- e.g.

select \* from students ;

## Sorting Query Results

• Use the ORDER BY keyword with the SELECT statement to perform an alphanumeric sort of the results returned from a query

```
SELECT make, model 
FROM inventory
ORDER BY make, model;
```
• To perform a *reverse* sort, add the **DESC** keyword after the name of the field by which you want to perform the sort

```
SELECT make, model, year
FROM inventory
ORDER BY year desc, make, model;
```
# Rename col (variable)

• You can have SQL rename the cols in the output

```
SELECT model year as year,
       mileage as odometer
FROM company cars ;
```
# Filtering Query Results

- You can also specify **which** *records* (observations) to return by using the WHERE keyword
- The Boolean WHERE clause is examined *for each row*.
- If T, the row is returned.
- But if the Where evaluation is F, then the row is not returned!

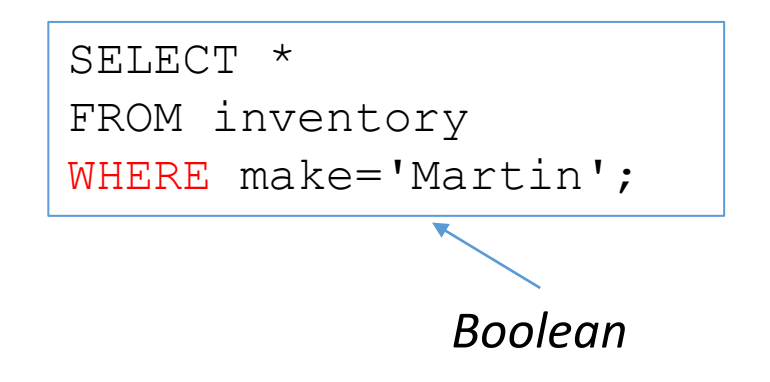

# Filtering Query Results

- Use the keywords AND and OR to specify more detailed conditions about the records you want to return
- AND Boolean logic:

```
SELECT * 
FROM company cars
WHERE model year = 2007AND mileage < 60000;
```
# Filtering Query Results

- OR Boolean logic
- The WHERE clause can be pretty complex

```
SELECT * 
FROM company_cars
WHERE ( make='Toyota' OR make='Honda' )
   AND mileage < 60000
ORDER BY mileage ;
```
# In () operator

- A list of possible, accepted strings
- Where this or this or this or this...
- Very cool.

```
SELECT * 
FROM company cars
WHERE make IN ('Toyota', 'Honda') 
ORDER BY mileage ;
```
# Wildcard strings

- The '%' character in a LIKE() means "any number of other characters"
- % is the SQL *wildcard*

```
SELECT make, model, year 
FROM cars 
WHERE make = 'Ford'
   AND model like ('Focus%')
   and year > 2011ORDER BY year ;
```
# UPDATE data

#### UPDATE to edit cols of existing rows The U in CRUD

# Updating Records

- To update records in a table, use the UPDATE statement
- The syntax for the UPDATE statement is:

UPDATE *table\_name* SET *column\_name*=*value* WHERE *condition*;

- The UPDATE keyword specifies the name of the table to update
- The SET keyword specifies the value to assign to the fields...
- *only* in the records that match the condition in the WHERE keyword

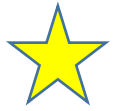

```
UPDATE company_cars
SET mileage=31568.2
WHERE make='Ford' AND model='Fusion'
  and model year=2015;
```
# DELETE data

The D in CRUD

# Deleting Records

- Use the DELETE statement to delete records in a table
- The syntax for the DELETE statement is:

```
DELETE FROM table_name
WHERE condition;
```
- The DELETE statement deletes all records that match the WHERE condition
- Note: to delete all the records in a table, leave off the WHERE keyword

```
DELETE FROM company cars
WHERE model_year=2006 
  AND make='Honda' 
  AND model='Accord';
```
# Deleting a table

• The term to delete a table is to *drop* it.

```
EXAMPP for Windows - mysql
                                                                             \Box\timescorresponds to your MariaDB server version for the right syntax to use near '// \landfoobar' at line 1
MariaDB [(none)]<mark>> use test;</mark>
Database changed
MariaDB [test]<mark>> show tables;</mark>
Empty set (0.00 \text{ sec})Query OK, 0 rows affected (0.04 sec)
MariaDB [test]<mark>> show tables;    </mark>
| Tables_in_test |
l foobar
  1 row in set (0.00 sec)
MariaDB [test]<mark>> drop table foobar;</mark>
Query OK, 0 rows affected (0.03 sec)
MariaDB [test]<mark>> show tables;    </mark>
Empty set (0.00 sec)
MariaDB [test]>
```
# 4. Datatypes

# Data types (columns)

- The more popular types:
	- char(n) or varchar(n)
	- text, mediumtext, longtext
	- smallint, int or bigint
	- float or double
	- date, datetime or timestamp
	- enum
- What to pick? You decide! You are the *architect*!
	- TINYINT (-128, 128)
	- SMALLINT (-32768, +32768)
	- INT or INTEGER (2 Billion)
	- BIGINT  $(10^{**}18$  ish)

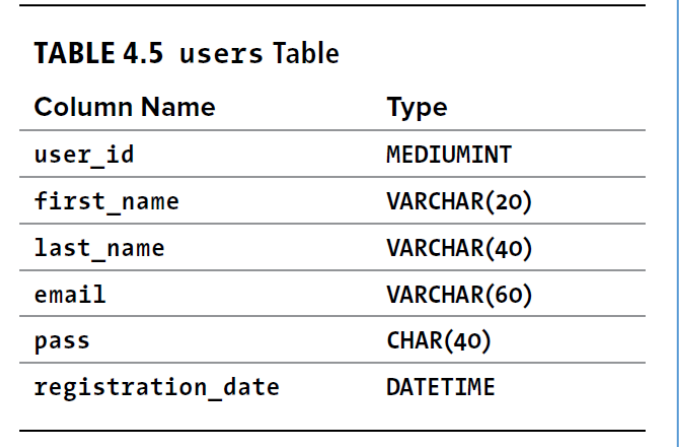

- FLOAT (32-bit) 10<sup>\*\*</sup>38 with seven digits of accuracy
- DOUBLE (64-bit) 10<sup>\*\*</sup>308 with 14 digits of accuracy

### char vs varchar

- **char** a fix width. Faster. Takes more HD space.
- **varchar** variable width. Slower. Takes less HD space.
- Thoughts:
	- If the strings are 'always' the same length, go with char
	- If the lengths of the strings change quite a bit... And you need a "long length" just to handle a few observations, then definitely go with varchar.

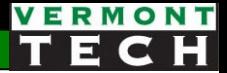

# Lab 6 DB setup and SQL

- Setup SQL client
- Single table creation and data insertion